# **ФОРМАТИРОВАН ИЕ ТЕКСТА**

ОБРАБОТКА ТЕКСТОВОЙ ИНФОРМАЦИИ

- **• Форматирование … (запишите ответ <sup>в</sup> тетради).**
- **• Символ … (запишите ответ <sup>в</sup> тетради).**
- **• Свойства символа:**
	- **– шрифт**
	- **– размер**
	- **– начертание**
	- **– цвет**
- **• Абзац … (запишите ответ <sup>в</sup> тетради).**
	- **– Свойства абзаца:**
	- **– выравнивание**
	- **– отступ первой строки**
	- **– междустрочный интервал**

**• Свойства страницы (перечислите).**

# **Общие сведения о форматировании**

**Форматирование текста** - процесс его оформления. Основная цель форматирования - сделать восприятие готового документа простым и приятным для читателя.

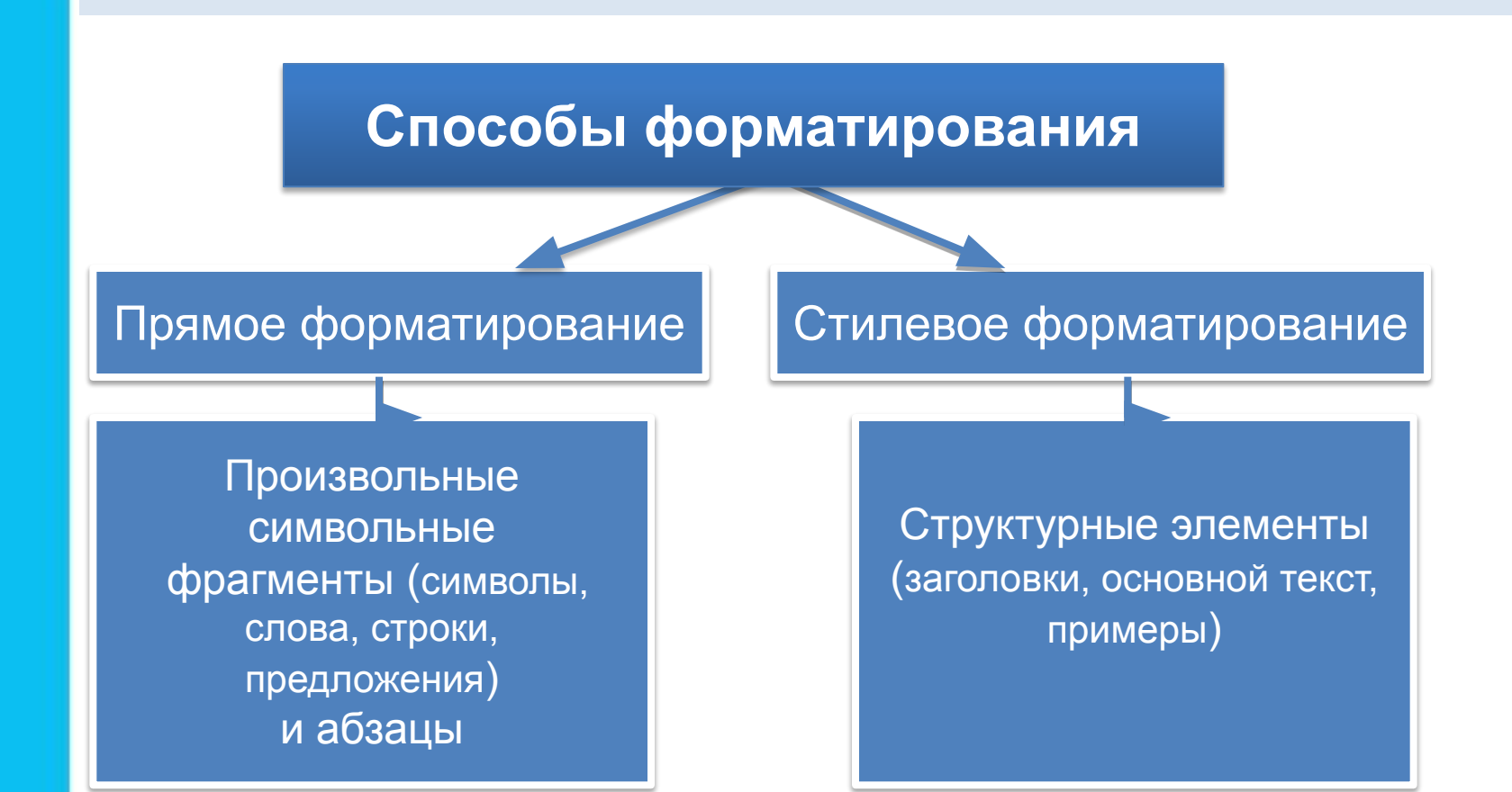

# **Форматирование символов**

**Символ** – минимальная графическая единица текста.

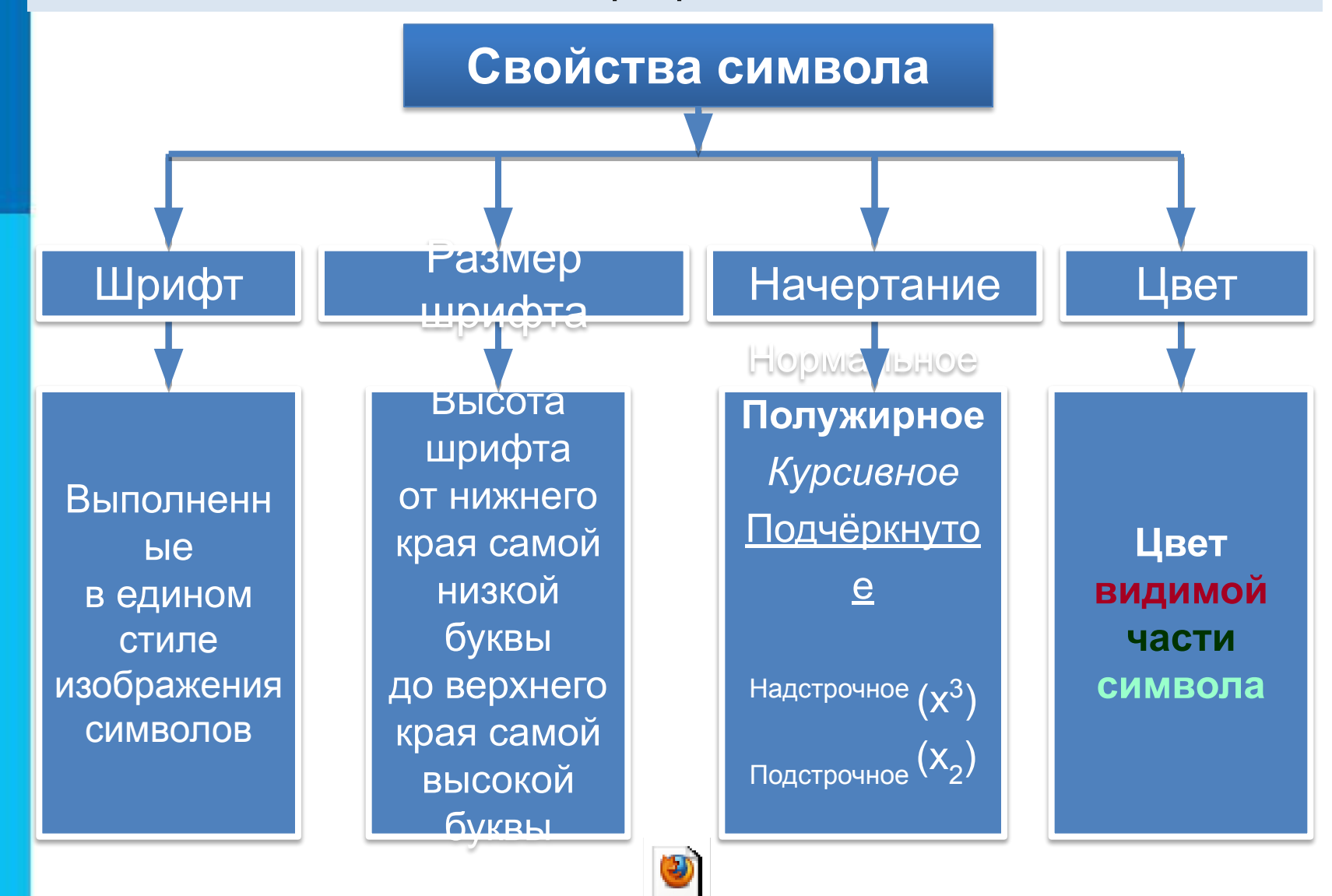

Øðèôòû MS WORD.swf

## **Как вызвать меню для форматирования символов**

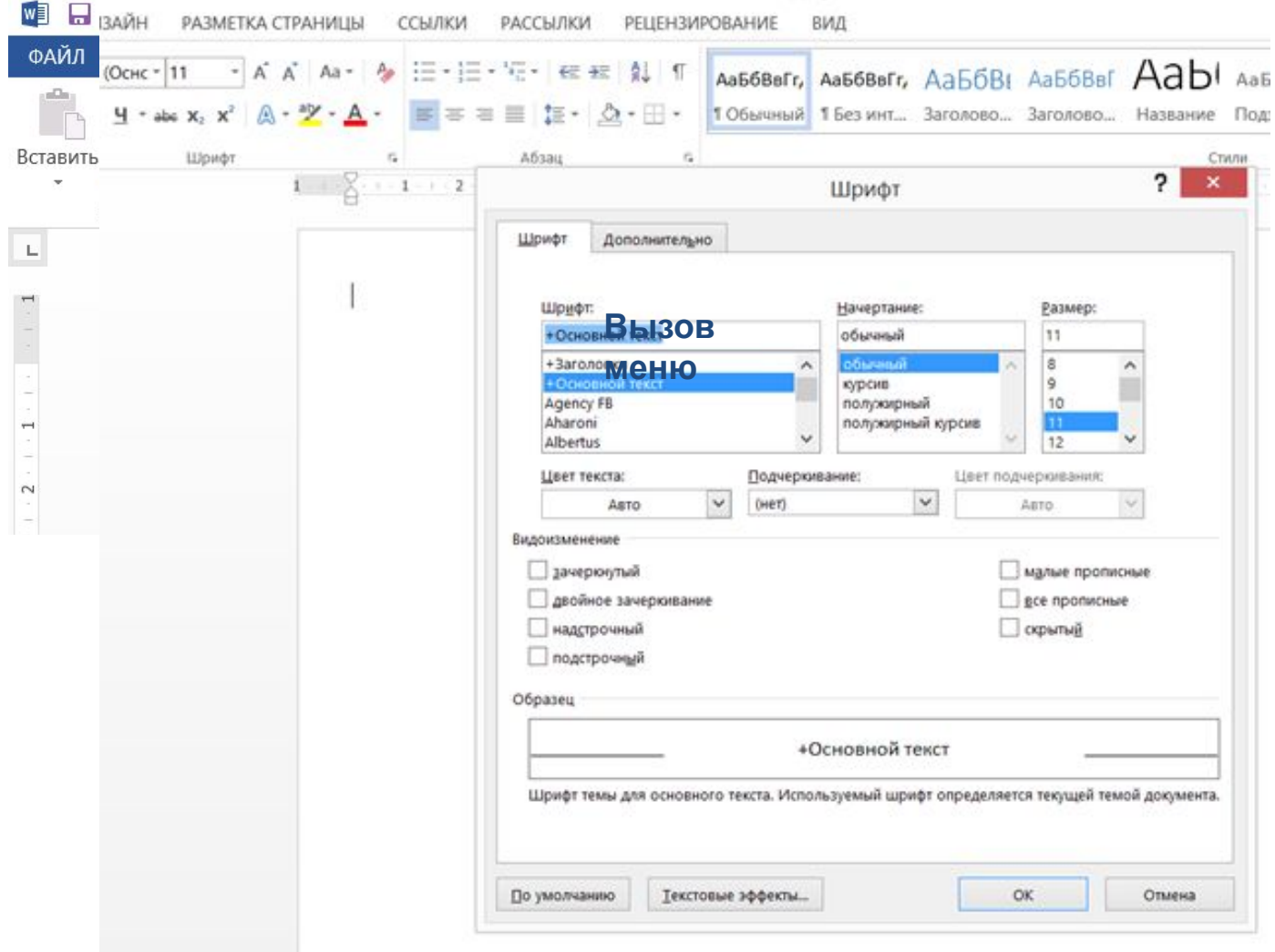

# **Как вызвать меню для форматирования абзаца**

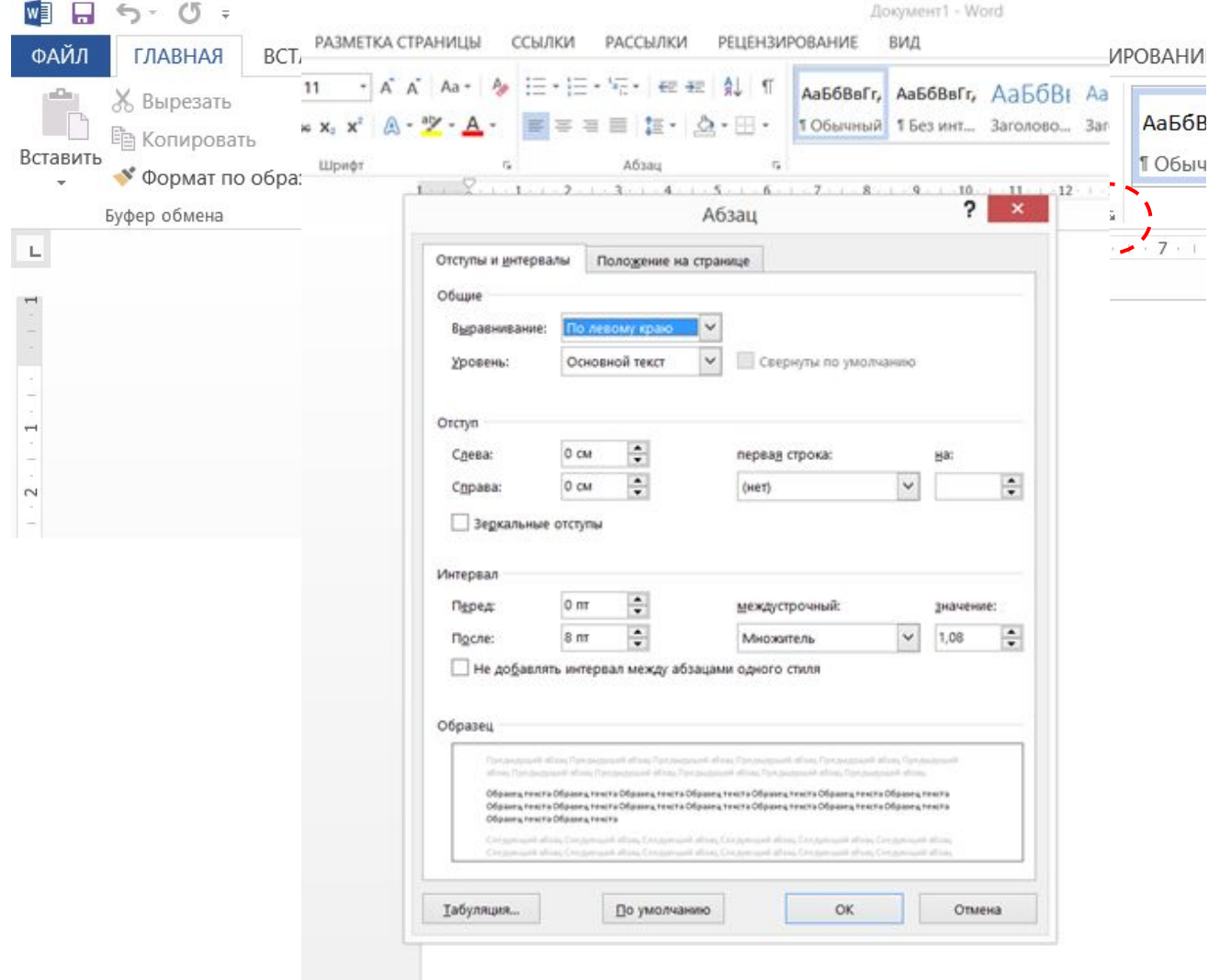

# **Форматирование абзацев**

Абараны паваткие савотацый курайеттва метна у Абвудая тормосфиними

Erempet To The Party of The Care of Act of Act of Care in Act of Act of Act of Act of Act of Act of Простанции абзаставии верситии деводика и перапаница зависии **Enter** б**оковых гранинатрелидел.** Коран теките в возмили девому краю, левая граница абзаца Образу и ими абзагандами версих ими девой (и, соседними абзавили)<br>С Пра<del>вни</del>цы по правой (при украиницы первой и се строки имеют одинаковые отступы от левого края страницы. Данный абзац выровнен по границы абзаца. красная строка. **Междустрочный интервал** определяет расстояние левому кра<mark>в се левити кра</mark>то **ОТСТУПЫ СЛЕВА И СПРАВАЗИЧЕССТВАЛИ РАНИЕ МЕЖДУ** между соседними строками внутри абзаца.

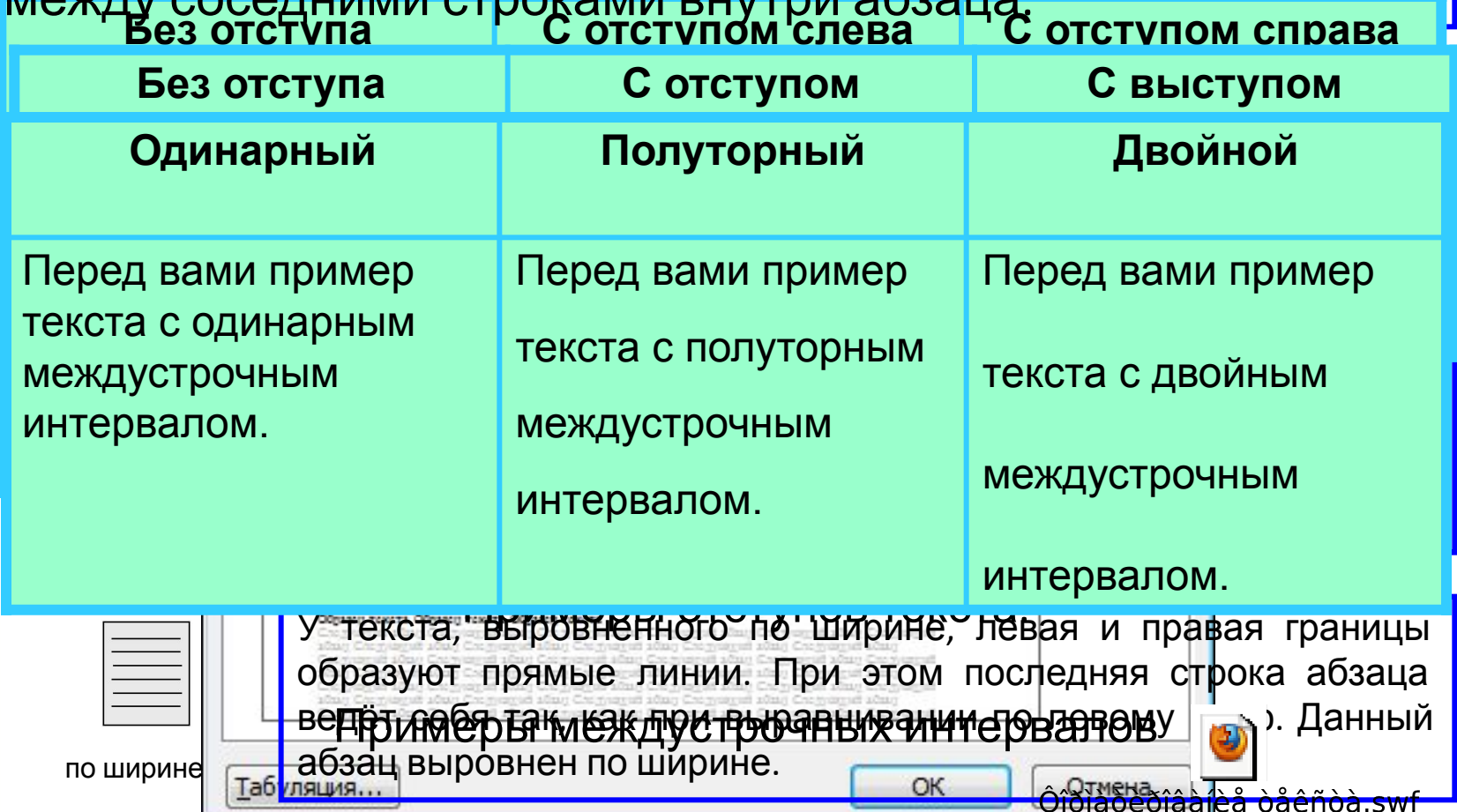

### **Форматирование страниц документов**

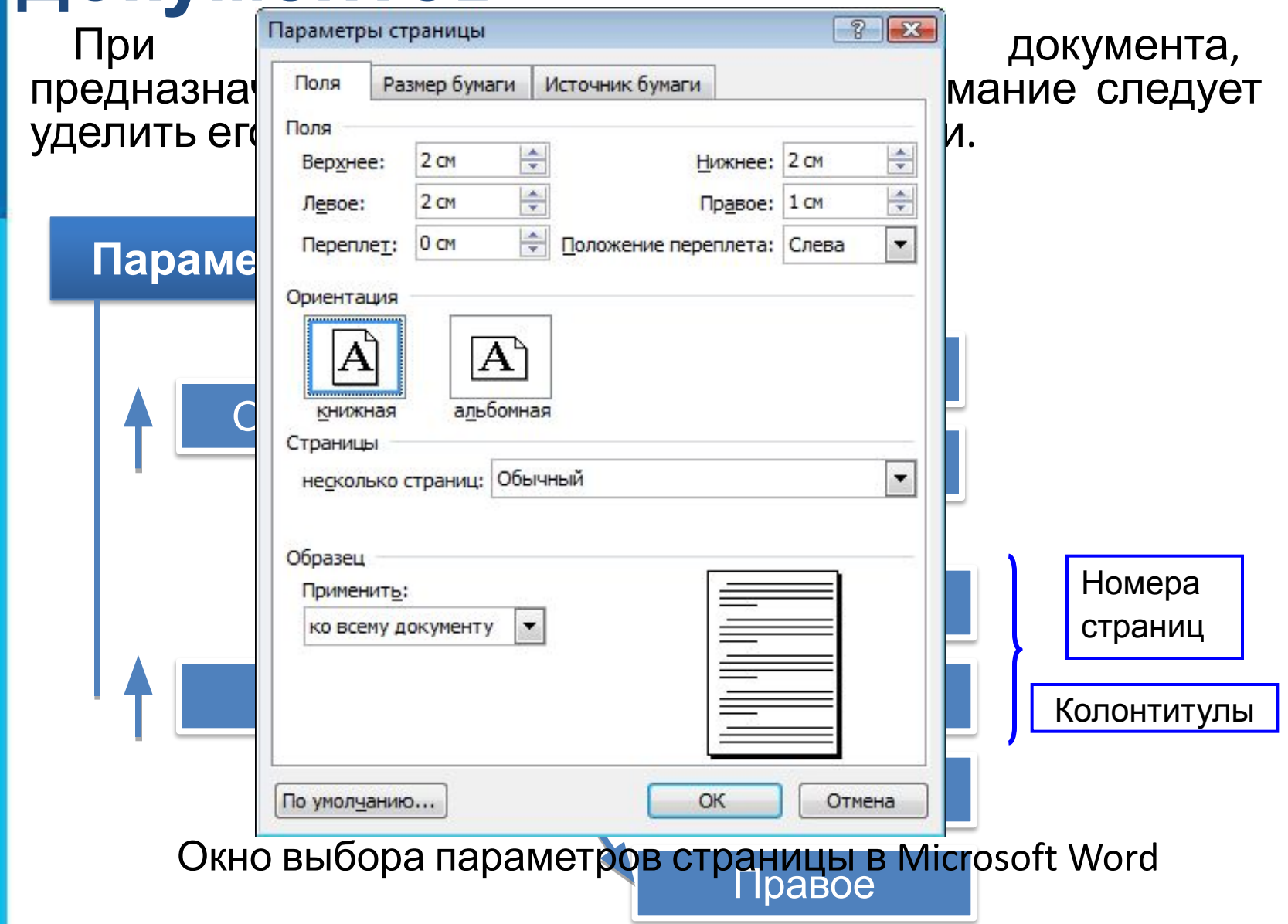

# **Как вызвать меню для форматирования страницы**

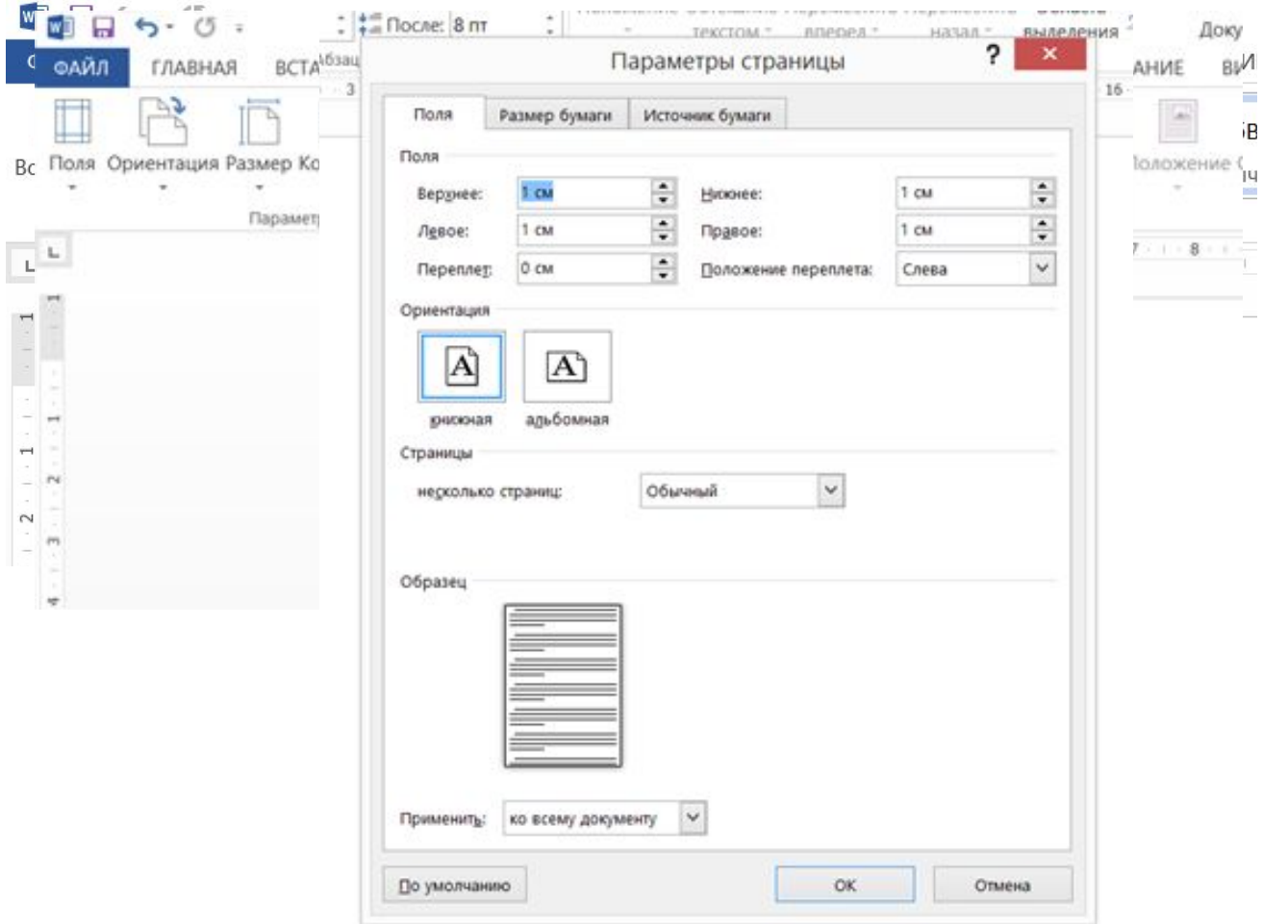

#### **Сохранение документа в различных текстовых форматах**

При сохранении текстового документа в файле на внешнем носителе сохраняется собственно текст и команды его форматирования.

**Форматы текстовых файлов**

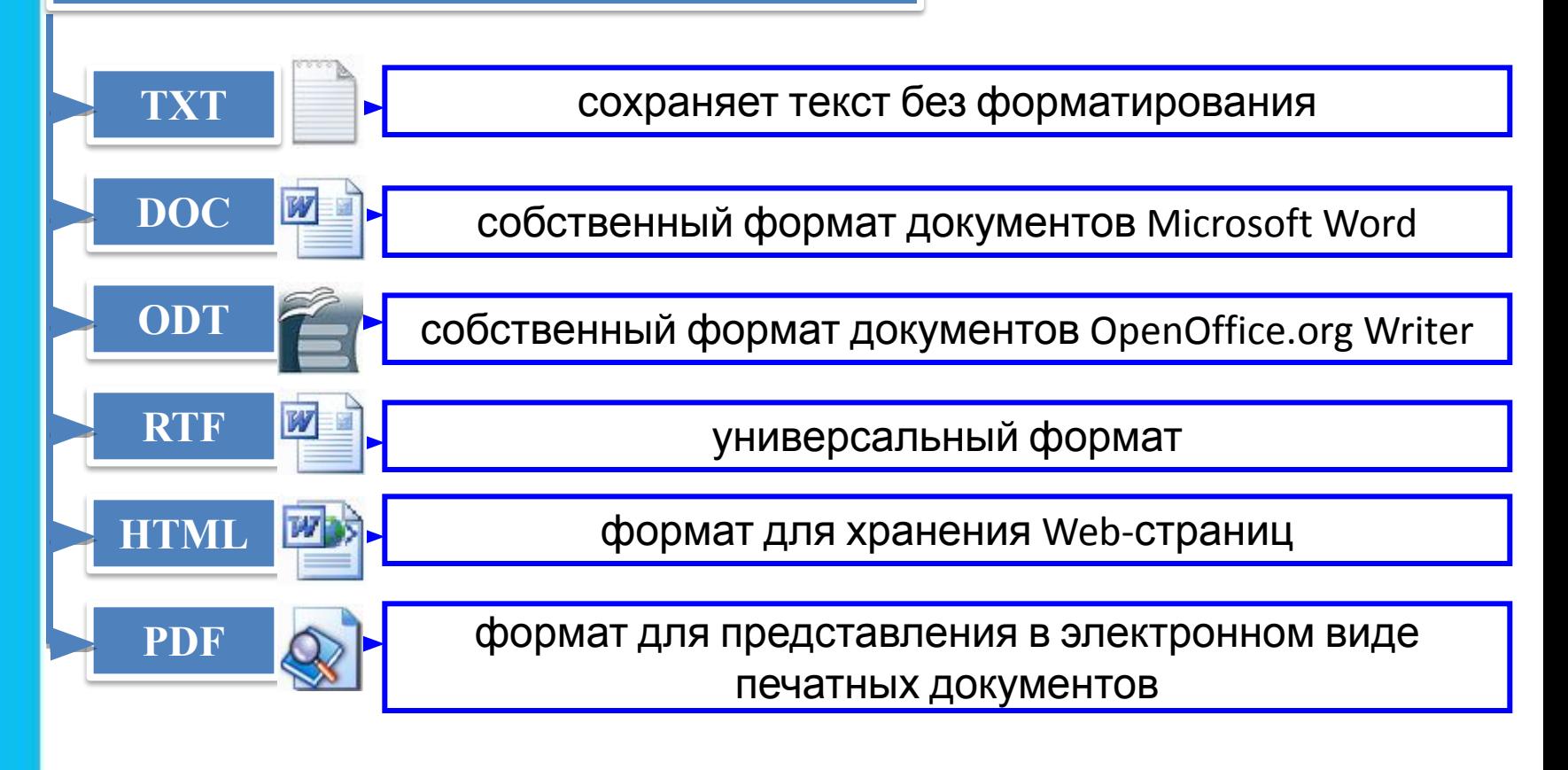

### **Самое главное**

*Форматирование текста* - процесс его оформления; восприятие документа становится более простым за счёт вычленения и одинакового оформления однотипных структурных элементов текста. Различают :

- *• прямое форматирование;*
- *• стилевое форматирование.*

*Форматирование символов* - изменение значений свойств введенных символов: шрифта, размера, начертания, цвета и т. д.

*Форматирование абзаца* - изменение таких свойств, как выравнивание, отступ первой строки, междустрочный интервал, отступы слева и справа, интервалы перед и после и др.

Основными *параметрами страницы документа* являются размер бумаги, ориентация страницы и размер полей.

Наиболее распространены следующие форматы файлов, в которых сохраняют текстовые документы: **TXT, DOC, ODT, RTF, HTML, PDF**.